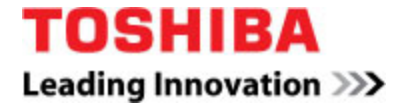

# **Configuration Guide**

Toshiba IP*edge*™

IP*edge* version 1.0.45 or higher

November 2011

Document Version 1

9740 Irvine Blvd. Irvine, CA 92618 949.583.3000 949.583.3727

**[HTTP://WWW.TELECOM.TOSHIBA.COM/](http://www.telecom.toshiba.com/)**

# **© Copyright 2011 Toshiba America Information Systems, Inc. All rights Reserved.**

This document is copyrighted by Toshiba America Information Systems, Inc. with all rights reserved. Under the copyright laws, this document cannot be reproduced in any form or by any means—graphic, electronic, or mechanical, including recording, taping, photocopying, without prior written permission of Toshiba. No patent liability is assumed, however, with respect to the use of the information contained herein.

# **Trademarks**

Toshiba, IP*edge*, are trademarks of Toshiba Corporation or Toshiba America Information Systems, Inc.

Broadvox™ is a trademark or registered trademark of Broadvox, LLC.

Microsoft, MSN, Windows, and the Windows logo are registered trademarks of Microsoft Corporation.

Other product names mentioned in this document may be trademarks or registered trademarks of their respective companies and are hereby acknowledged.

# **1 Overview**

This document describes the configuration procedures required for the Toshiba IP*edge* system to be interoperable with Broadvox.

The IP*edge* system is an IP-PBX that uses the Session Initiation Protocol (SIP) to communicate with Broadvox for call control.

## **1.1 This guide describes the specific configuration items that are important for use with Broadvox. It does not describe the purpose and use of all configuration items on the IP***edge* **system. For those details, see the IP***edge* **Installation Manual supplied by Toshiba TSD.**

## **1.2 Not Supported**

This section lists unsupported items.

#### **Description:**

T.38 fax, SIP INFO DTMF, In band DTMF, SIP via TLS, SIP via TCP, and SRTP are not supported.

# **2 IP***edge* **System Configuration**

The IP*edge* system is configured using Enterprise Manager, a web browser based application that resides on every IPedge server.

The Administration Terminal is a PC connected to the network, no special software is required. Enterprise Manager is a browser based interface that can be accessed from any computer with network access to the Primary node.

The Enterprise Manager can be accessed using a web browser such as Microsoft™ Internet Explorer version 7 or later. Refer to the IP*edge* Installation Manual for a list of the supported browsers.

The capabilities of the IP*edge* system have been verified for use with Broadvox based on the settings described in the following table. For more information on the meaning, purpose, and applicability of the individual configuration items, see the IP*edge* system Installation Manual and the Feature Description Manual*.*

#### **Configuration Files**

Not applicable

# **2.1 System Level Configuration**

This section describes system-wide configuration items that are generally required for each IP*edge* system to work with Broadvox. Refer to the IP*edge* Installation manual for complete setup details.

Refer to the IP*edge* documentation for the access code, and trunk group setup.

#### **Creating the Channel Group**

- 1. Select Trunk > SIP Trunking.
- 2. In the Channel Group tab select the SIP Trunk Channel Group to be created.
- 3. Choose a Channel group number that has not been assigned in another section.

When a Channel Group is selected for a SIP trunk that Channel group number cannot be used for IPedge Net.

- 4. In the SIP Trunk Channels box select the TOTAL number of ports to be dedicated to the SIP trunk channel group.
- 5. Click on the Save icon.

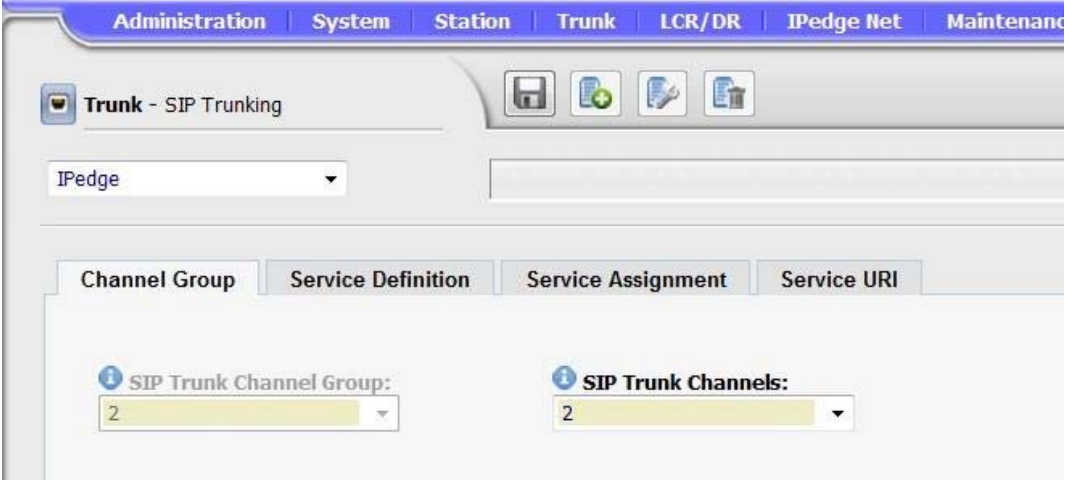

#### **Service Definition**

- 1. Click on the Service Definition tab.
- 2. Click on the New icon.
- 3. Select a Service Definition Index number then, enter the following based on the SIP Trunk Provider: Registration mode = Client
- 4. Domain name = fs.broadvox.net (SIP Proxy/Domain)
- 5. SIP Server = fs.broadvox.net
- 6. Network Transfer= Disabled
- 7. Primary Audio  $codec = G711u$  (This depends on the user's network configuration and carrier specification. Use G711 if Fax is being used.)
- 8. Secondary Audio codec = G729a (This depends on the user's network configuration and carrier specification)
- 9. SIP Trunk Option Interval =  $0$
- 10. SIP Trunk Message Option= FQDN
- 11. SIP Trunk Message To Header Option= FQDN
- 12. SIP Trunk Register Message From Header Option= FQDN
- 13. SIP Trunk Register Message To Header option= FQDN
- 14. Enter the ILG and OLG created in the trunk group setup.
- 15. Select the number of trunks/channels provided by this SIP trunk provider as the Effective Channel Number.
- 16. Click on the Save icon.

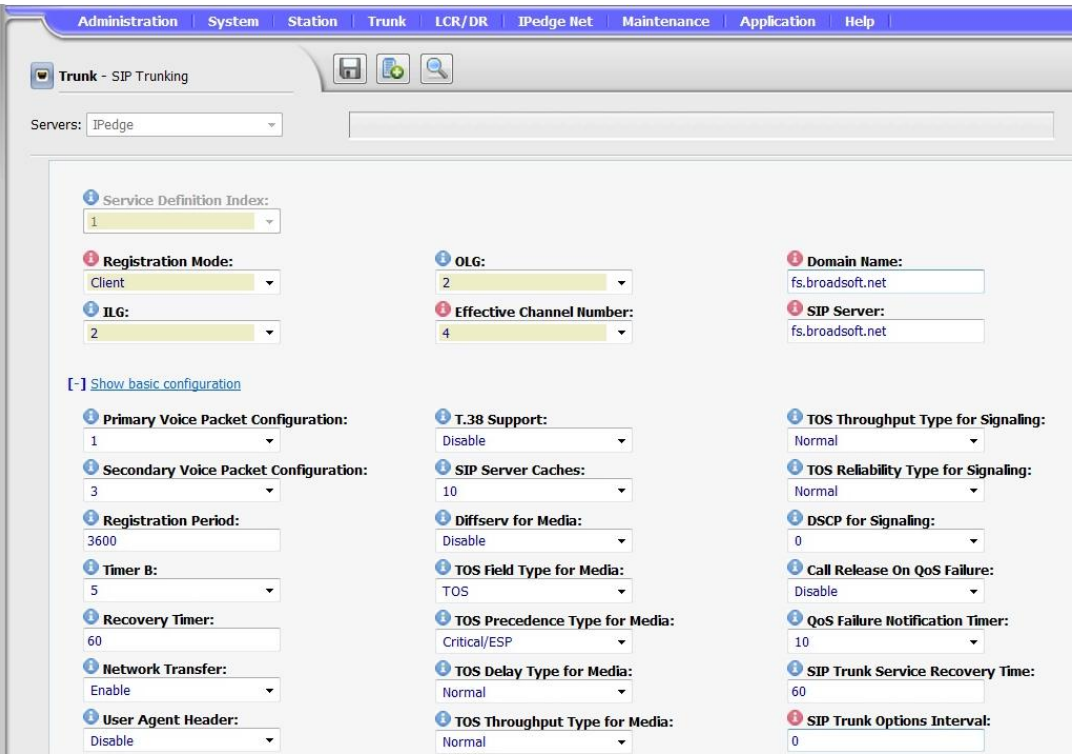

#### **Service Assignment**

.

- 1. SIP trunk Channel Group = Channel Group tab number (Use the Channel group created above.)
- 2. Service number = Row number (Enter the digit 1 for the first assignment. Increment for each new assignment.)
- 3. Service Definition Index = Value create in service definitions tab.

#### **Service URI**

The SIP URI is the Telephone Number (TN) from the SIP trunk provider.

1. Click on the New icon.

- 2. Service Definition Index: The service index that defines the SIP provider. This is the number assigned in the Service Definition section above.
- 3. SIP URI Number: This is the TN of the URI, typically this is the same as the CLID.
- 4. SIP URI User Name: Enter value provided from Broadvox. Typically the TN of the Primary URI.
- 5. SIP URI password: Enter value provided from Broadvox. Typically the same value for all URIs.
- 6. SIP URI Channel Group: enter the SIP Trunk Channel Group number created in the Creating Channel Groups section above.
- 7. SIP URI Attribution: MAIN.

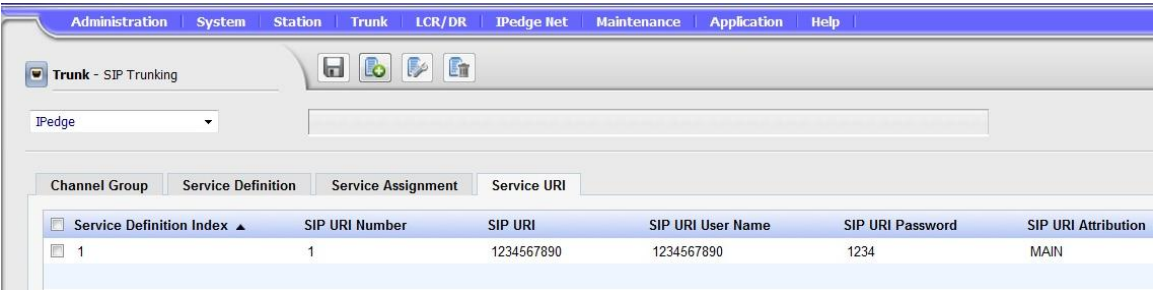

# **2.2 Appendix A: IPedge Configuration**

The Toshiba IP*edge* system is configured using a browser-based GUI administration application, Enterprise Manager. SIP Trunk capability is a function of the system. Specific SIP Trunk configuration information is found in the SIP Trunk Configuration section of the system Installation Manual. This manual is available to Toshiba Authorized dealers on Toshiba's FYI web site.

# **References**

[1] Toshiba TSD, 2011. *IPedge Installation Manual.* Available from <http://fyi.tsd.toshiba.com/>